سير العملية التعليمية عن طريق المدرب

\_الدخول للموقع الالكتروني عن طريق الر ابط https://khubara-alada.sa/stus

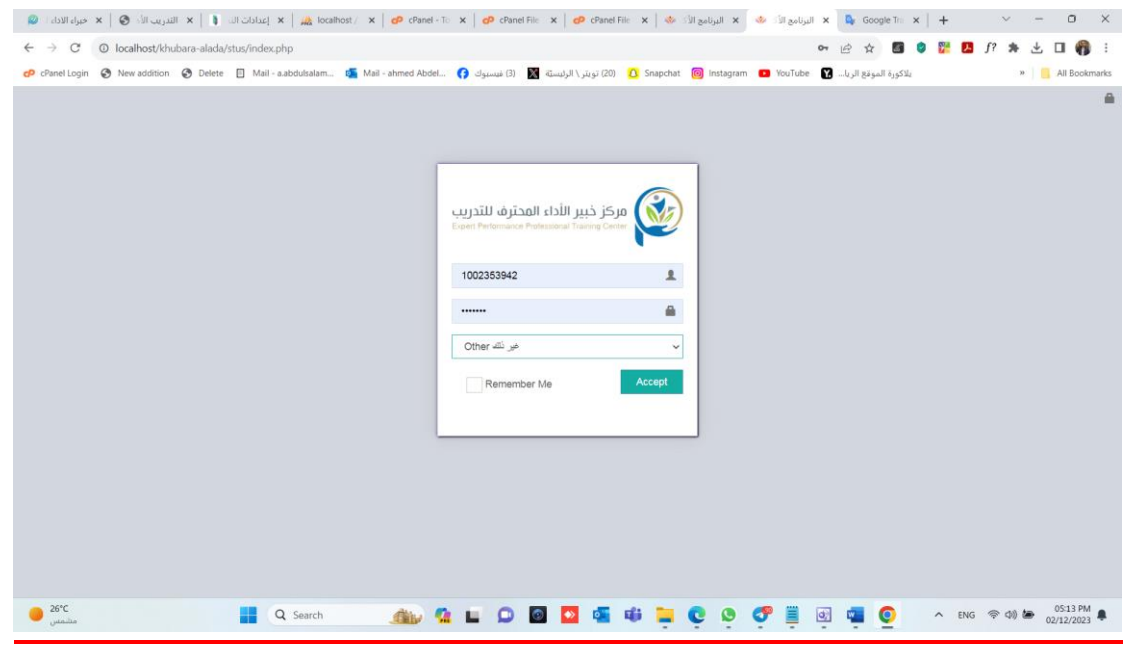

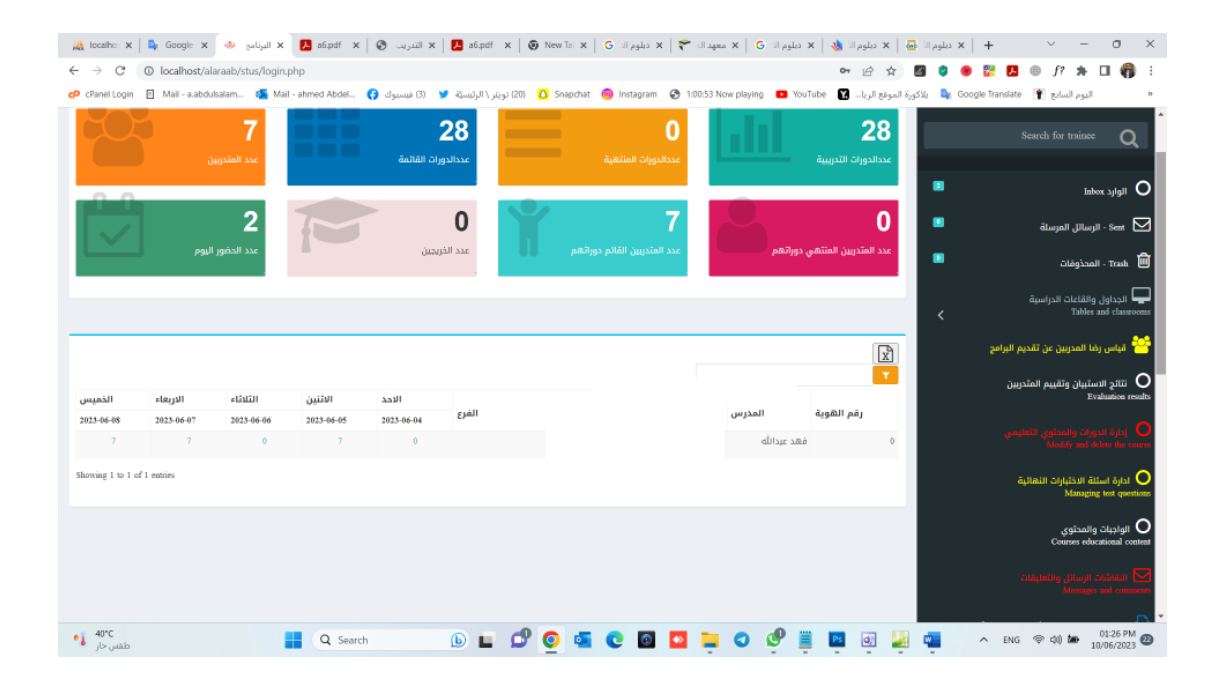

# 1- إضافة أسئلة الدورات التدربِبية

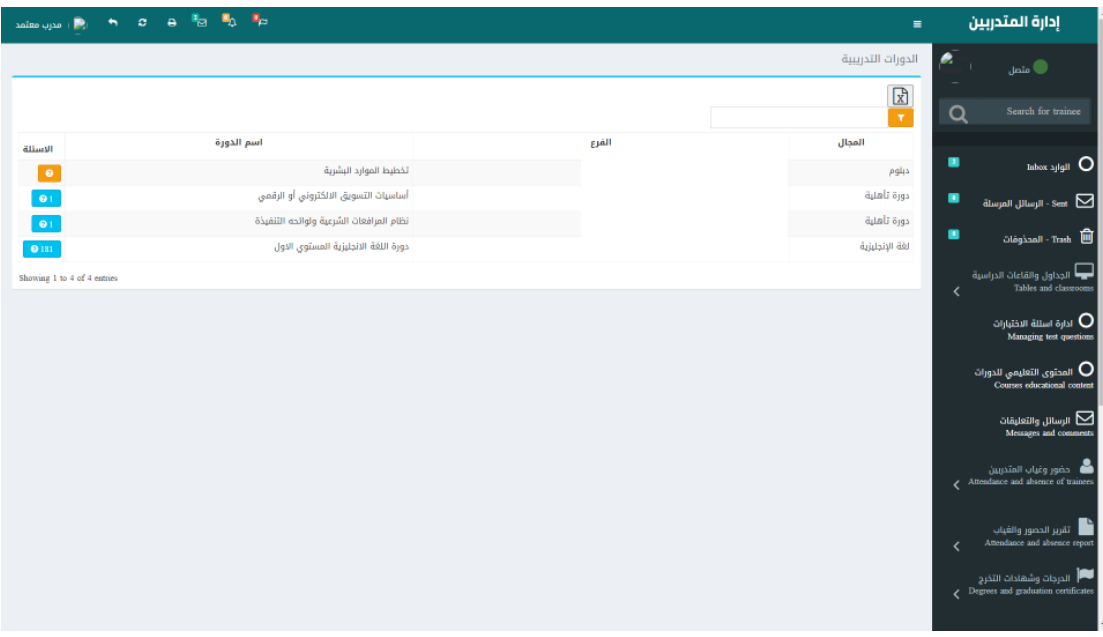

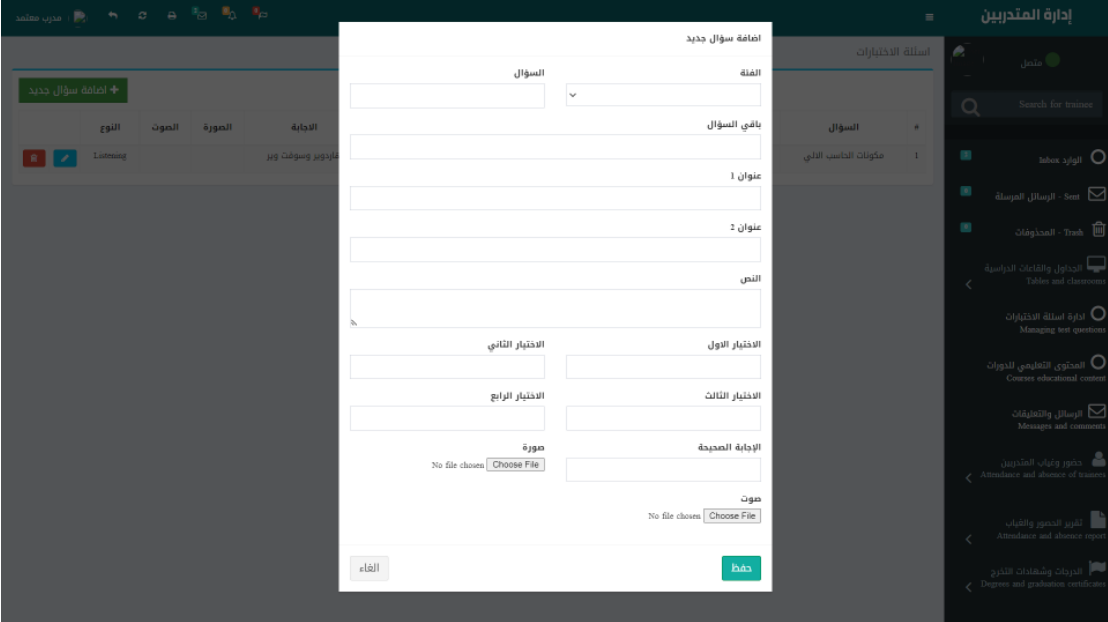

### 2- إ<u>ضافة المحتوي التعليمي</u>

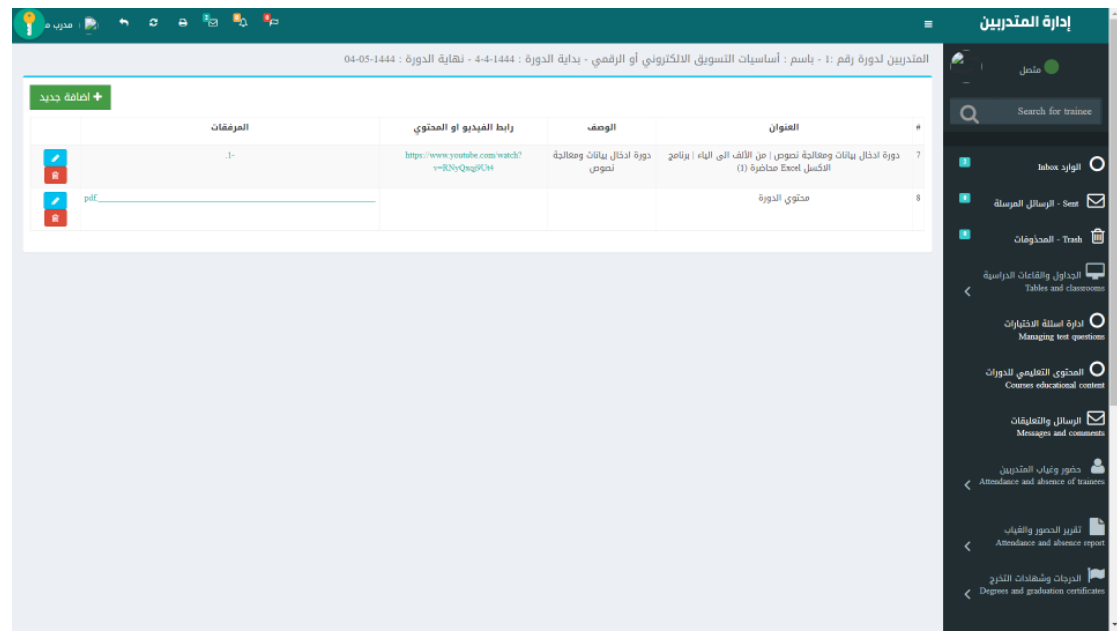

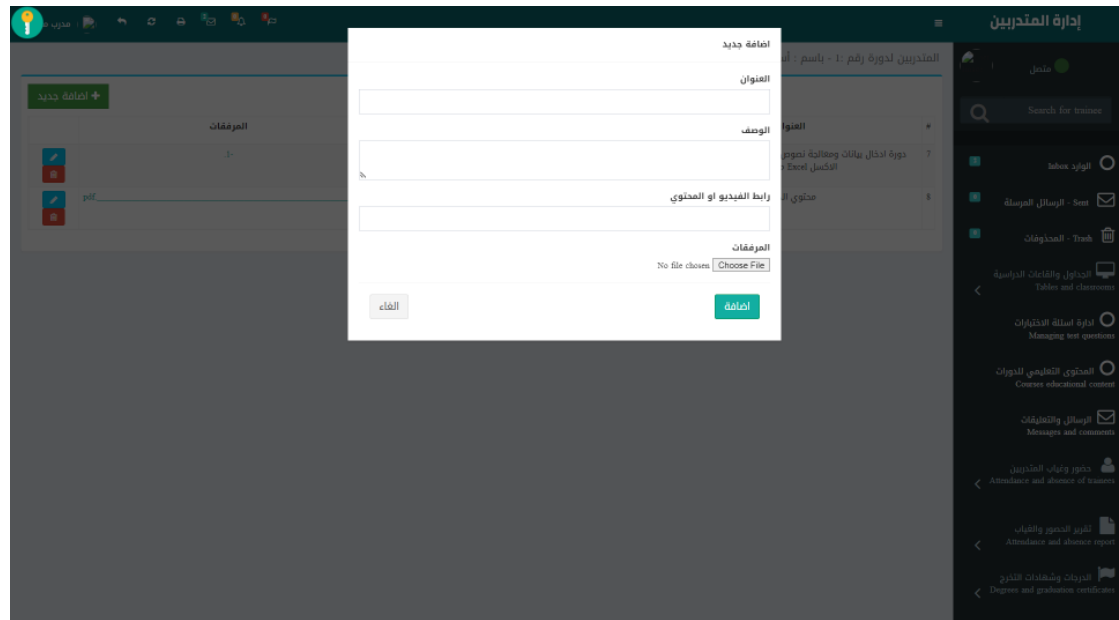

**-3 الرسائل والتعليقات** 

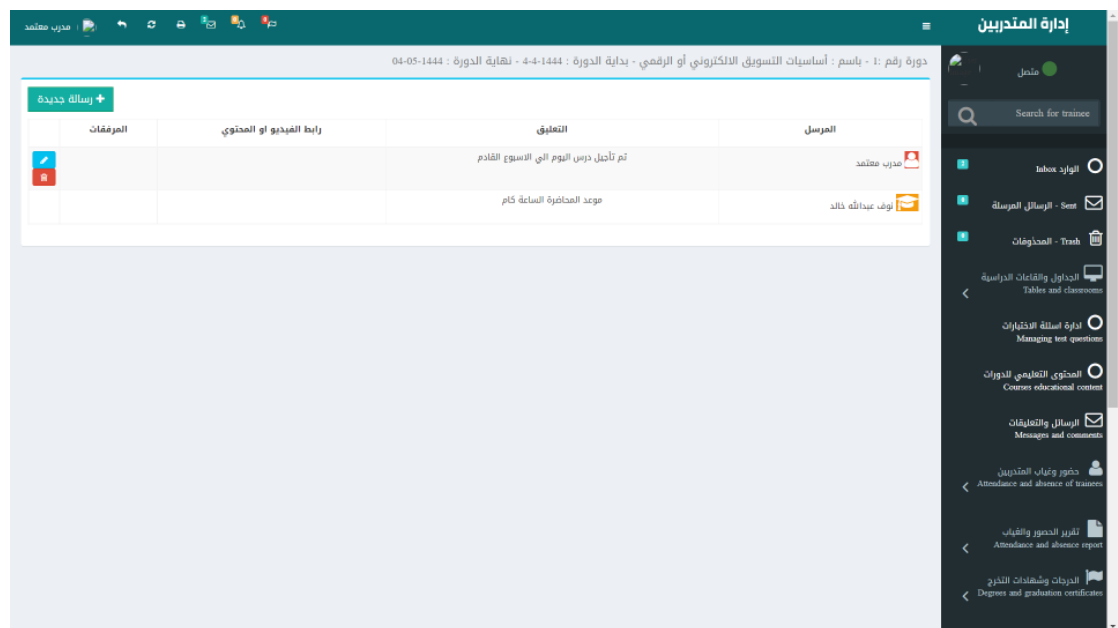

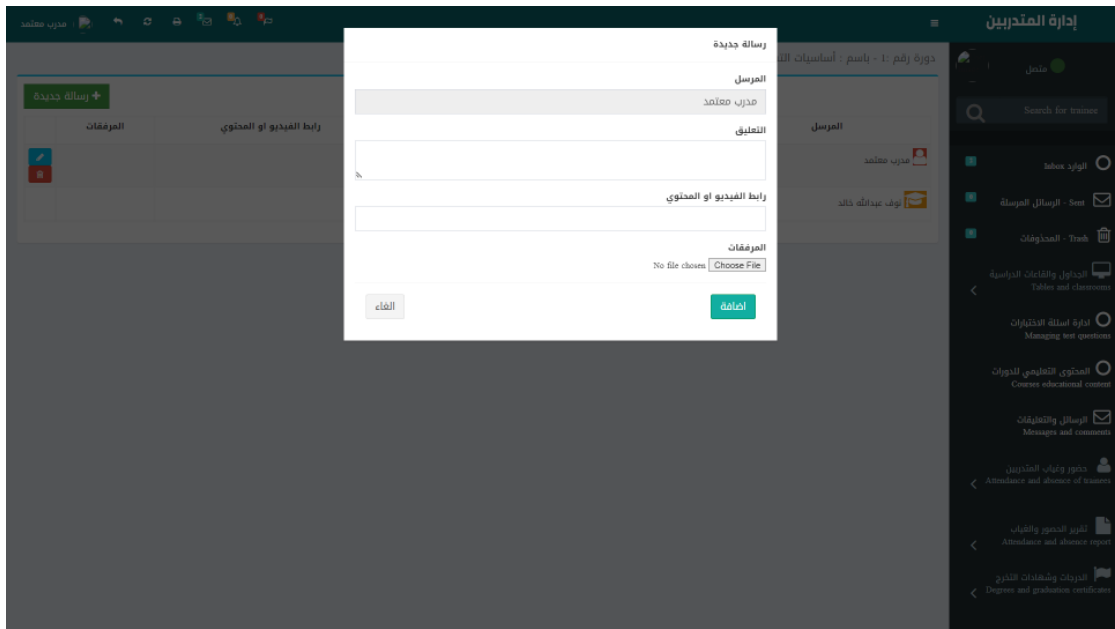

#### 4- حضوروغياب المتدربين :

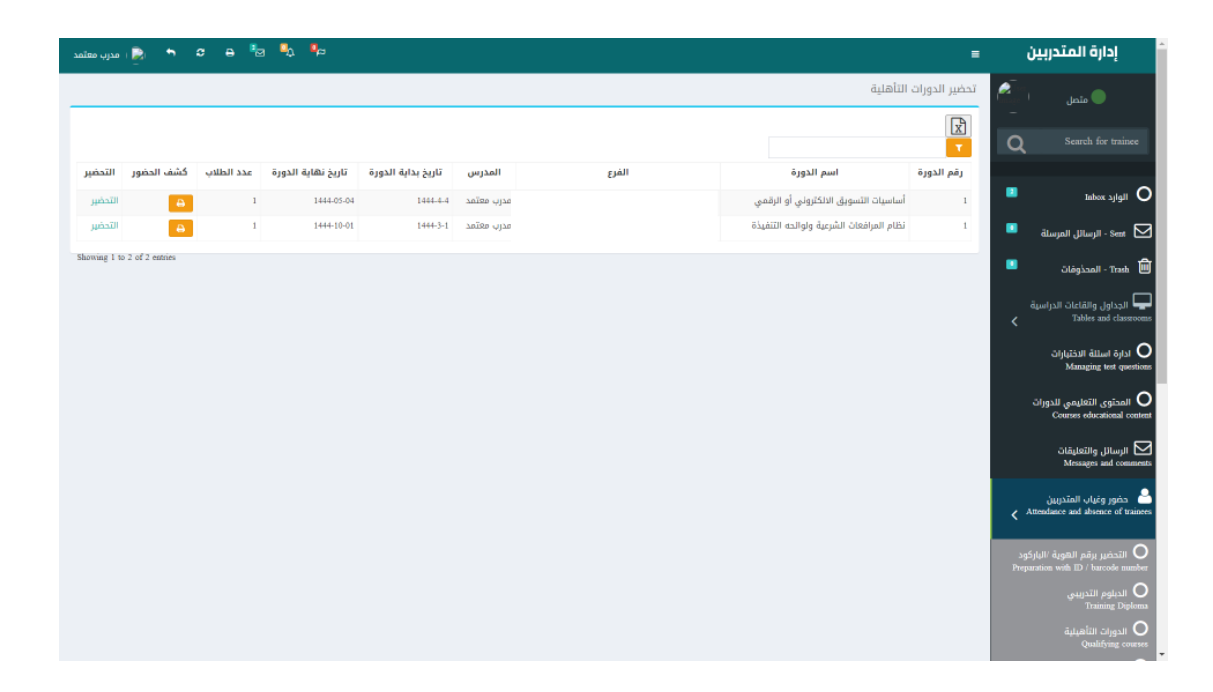

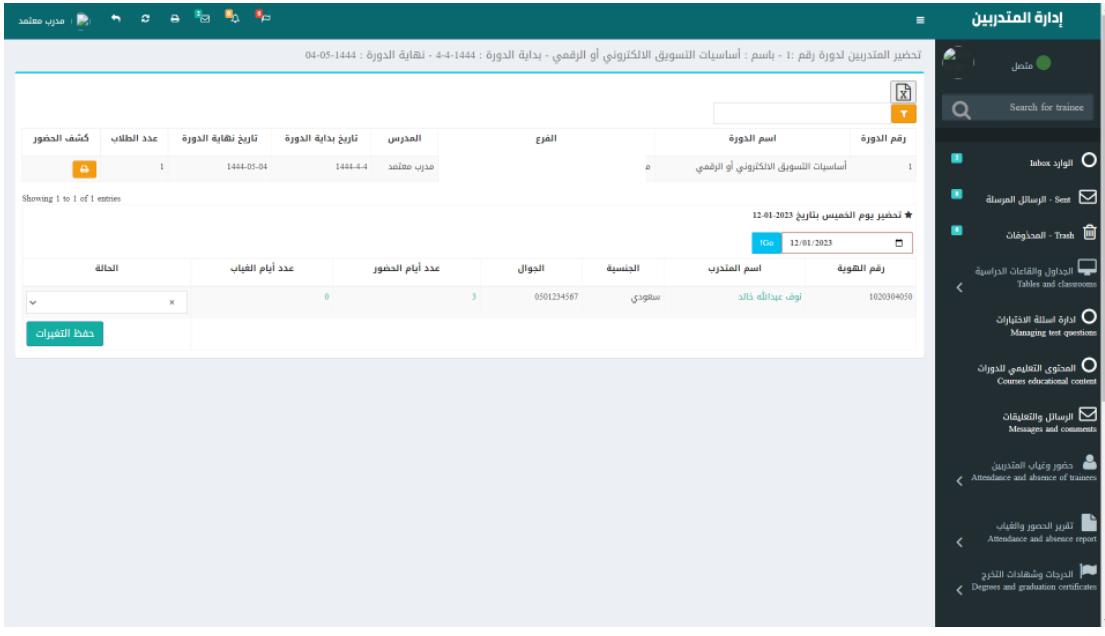

# **-5 تقريرحضوروغياب املتدربين :**

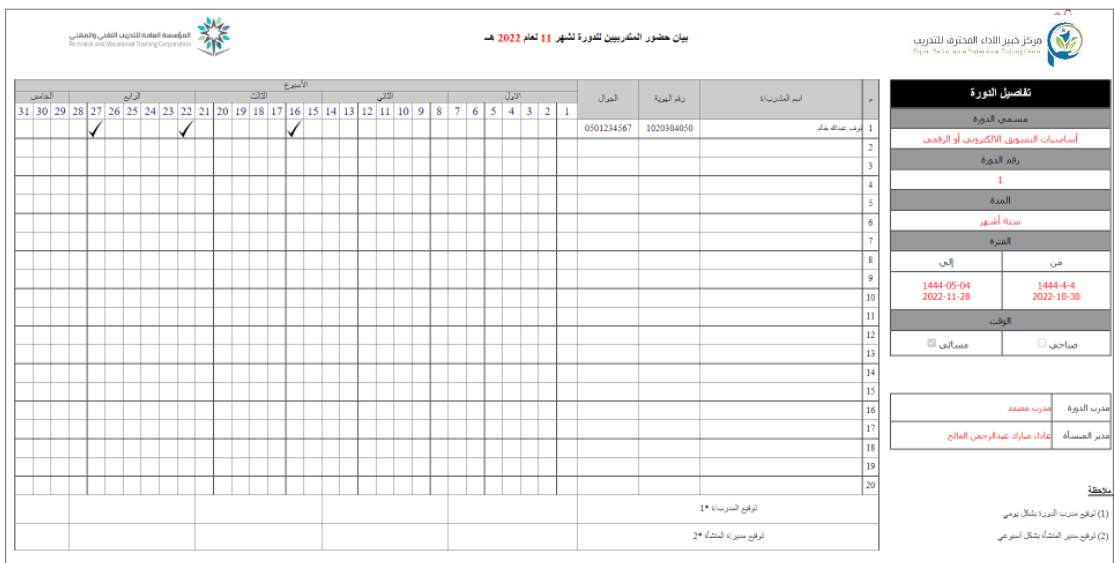

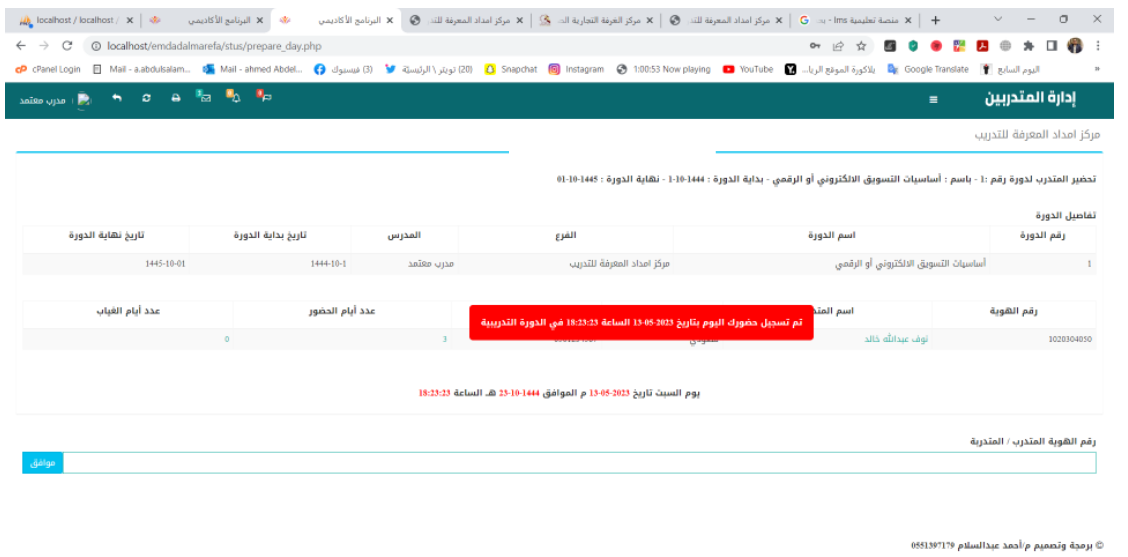

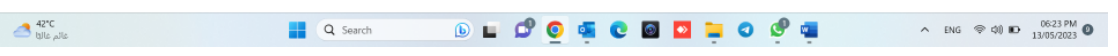

### 6- الدرجات وشهادات التخرج :

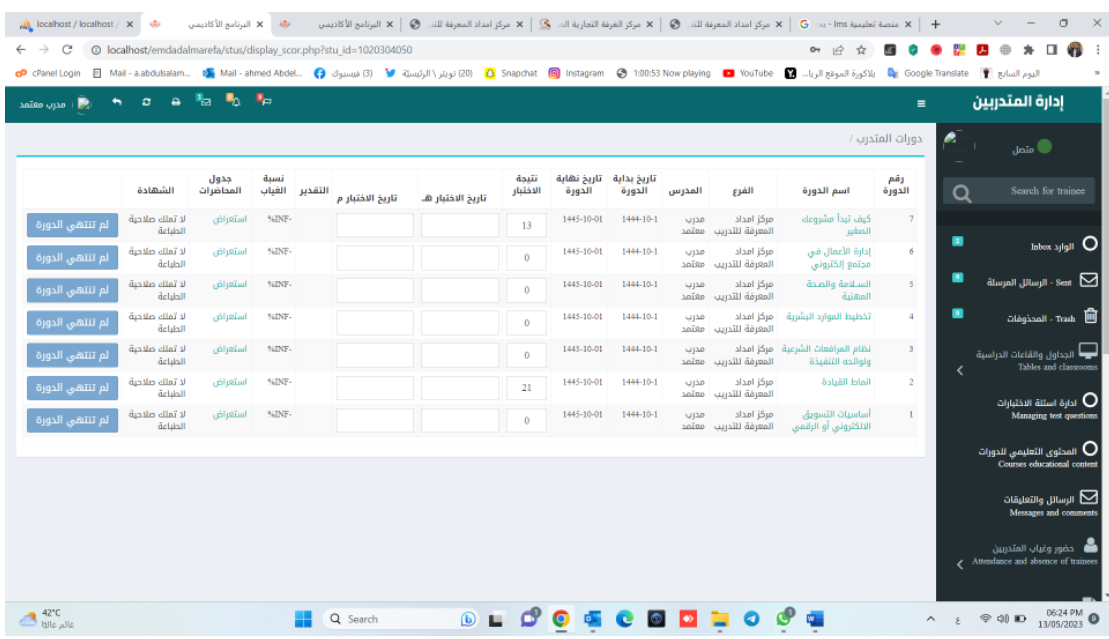